## Löschen eines Accounts im Jobportal nach Anmeldung über Facebook

1. Loggen Sie sich im Jobportal oben rechts über "Anmelden" in Ihren Account ein

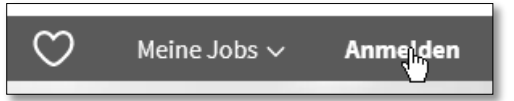

2. Navigieren Sie oben rechts über "angemeldet" zu "Meine Daten"

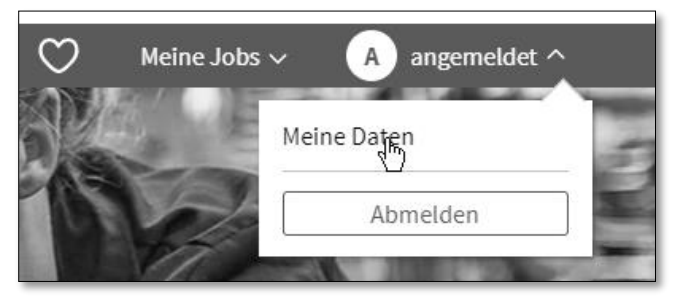

3. Klicken Sie auf "Konto entfernen"

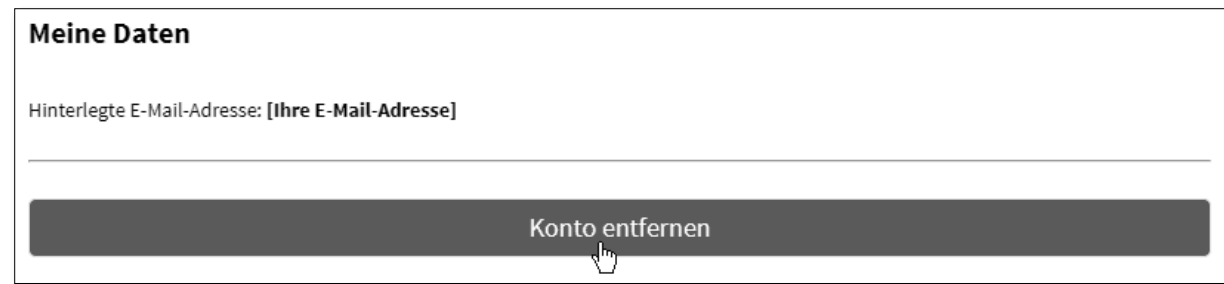

4. Klicken Sie auf "Konto jetzt entfernen"

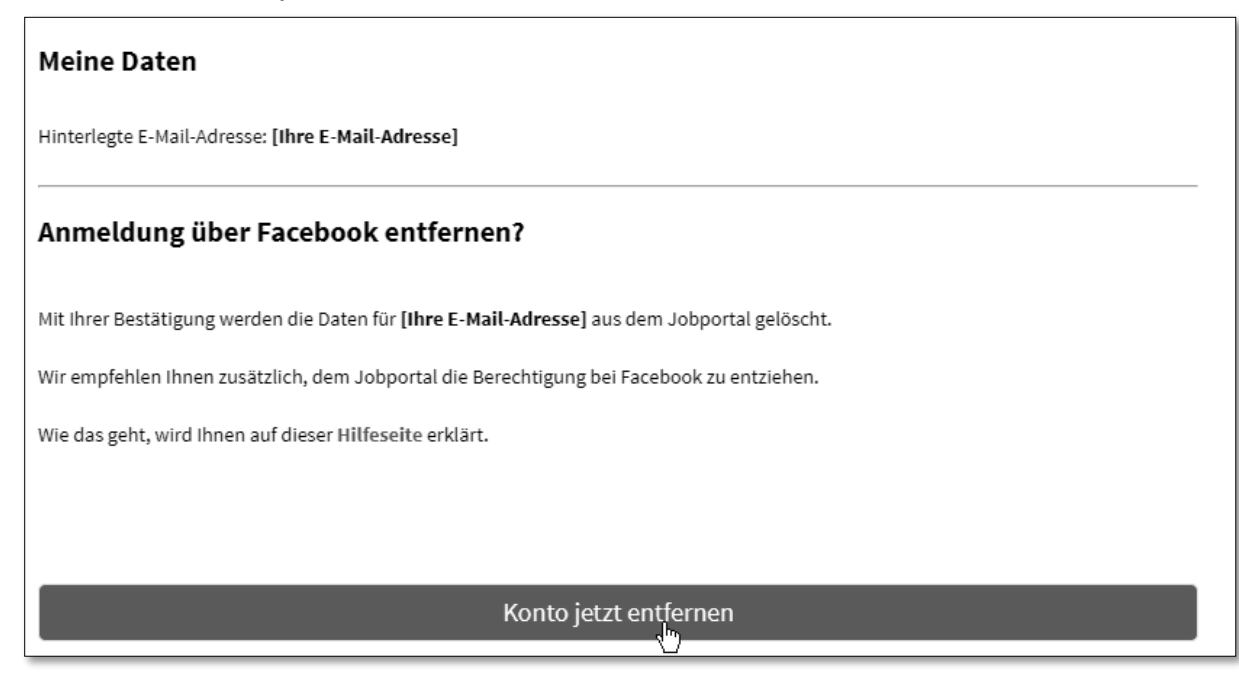

**Hinweis:** Ihre Daten sind nun aus dem Jobportal entfernt. Solange Sie dem Portal auf Facebook nicht die Berechtigung entziehen, werden Sie bei einer erneuten Anmeldung im Portal nicht um eine Berechtigung von Facebook gefragt.